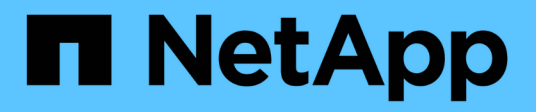

# **Opérations personnalisées StorageGRID**

StorageGRID 11.8

NetApp March 19, 2024

This PDF was generated from https://docs.netapp.com/fr-fr/storagegrid-118/s3/custom-operations-onbuckets.html on March 19, 2024. Always check docs.netapp.com for the latest.

# **Sommaire**

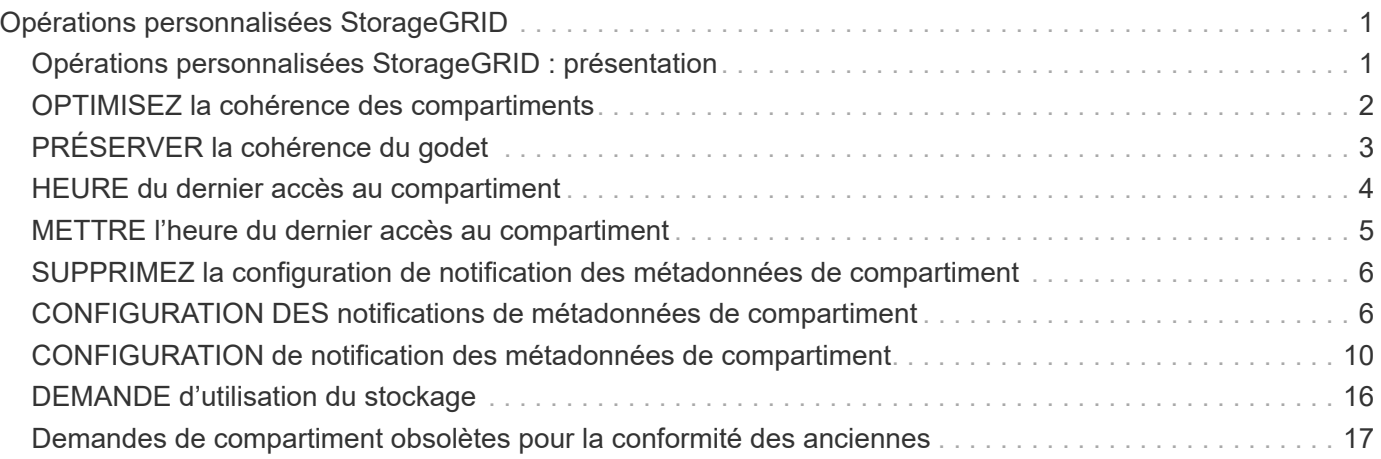

# <span id="page-2-0"></span>**Opérations personnalisées StorageGRID**

## <span id="page-2-1"></span>**Opérations personnalisées StorageGRID : présentation**

Le système StorageGRID prend en charge les opérations personnalisées qui sont ajoutées à l'API REST S3.

Le tableau suivant répertorie les opérations personnalisées prises en charge par StorageGRID.

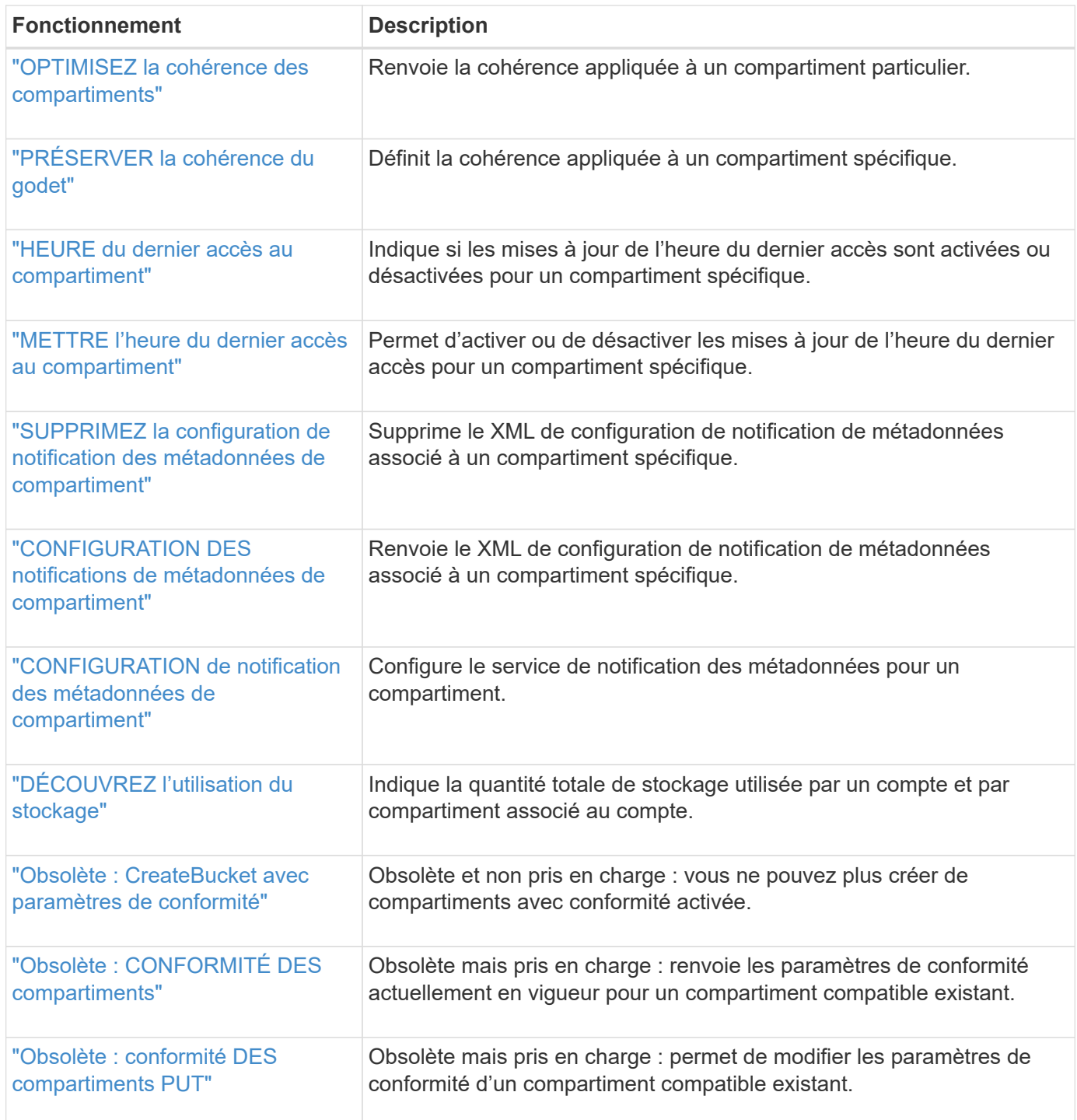

## <span id="page-3-0"></span>**OPTIMISEZ la cohérence des compartiments**

La demande de cohérence GET Bucket vous permet de déterminer la cohérence appliquée à un compartiment spécifique.

La cohérence par défaut est définie pour garantir la lecture après écriture des objets nouvellement créés.

Pour effectuer cette opération, vous devez disposer de l'autorisation s3:GetBucketConsistency, ou être root de compte.

### **Exemple de demande**

```
GET /bucket?x-ntap-sg-consistency HTTP/1.1
Date: date
Authorization: authorization string
Host: host
```
### **Réponse**

Dans le XML de réponse, <Consistency> renvoie l'une des valeurs suivantes :

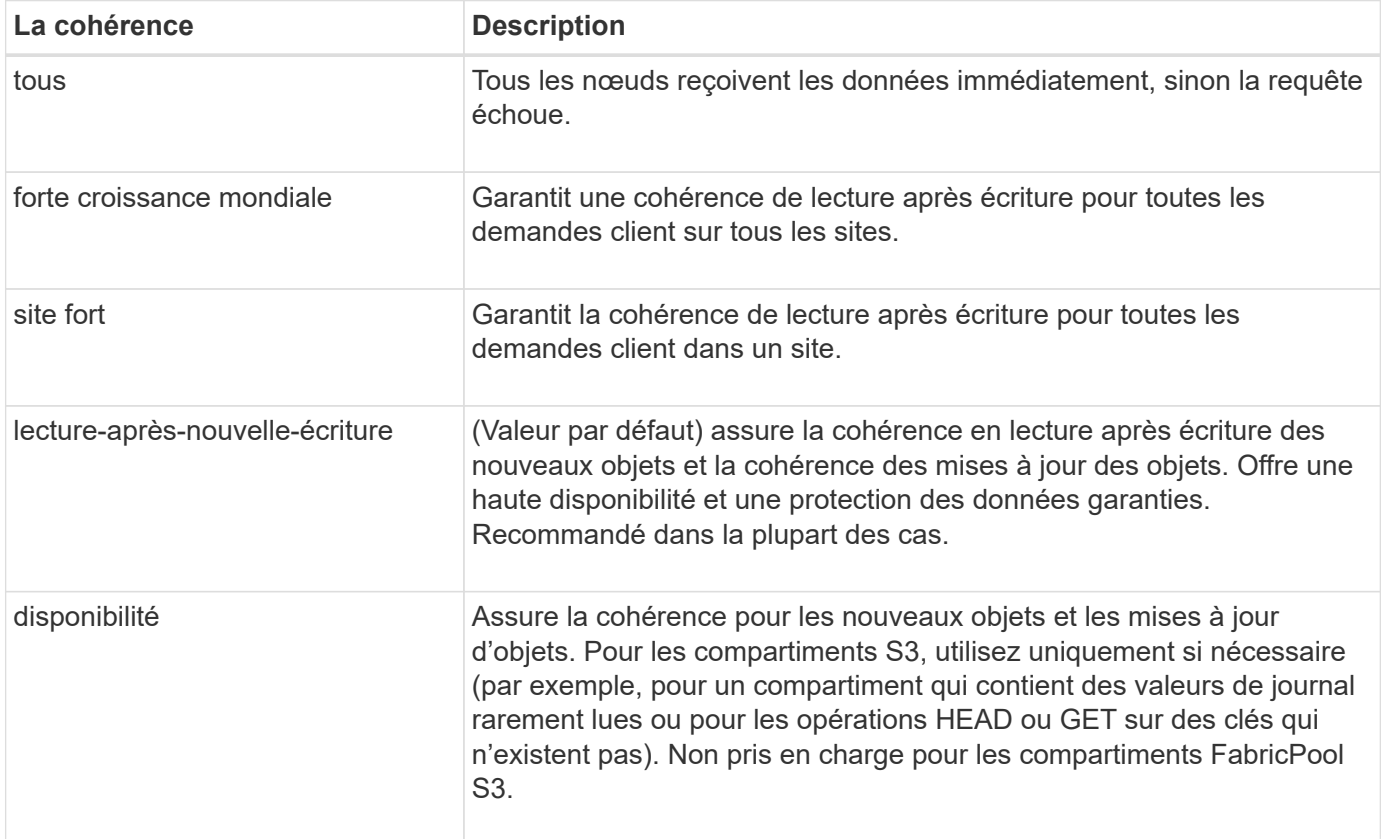

### **Exemple de réponse**

```
HTTP/1.1 200 OK
Date: Fri, 18 Sep 2020 01:02:18 GMT
Connection: CLOSE
Server: StorageGRID/11.5.0
x-amz-request-id: 12345
Content-Length: 127
Content-Type: application/xml
<?xml version="1.0" encoding="UTF-8"?>
<Consistency xmlns="http://s3.storagegrid.com/doc/2015-02-01/">read-after-
new-write</Consistency>
```
#### **Informations associées**

["Valeurs de cohérence"](https://docs.netapp.com/fr-fr/storagegrid-118/s3/consistency-controls.html)

## <span id="page-4-0"></span>**PRÉSERVER la cohérence du godet**

La demande de cohérence PUT Bucket vous permet d'indiquer la cohérence à appliquer aux opérations effectuées sur un compartiment.

La cohérence par défaut est définie pour garantir la lecture après écriture des objets nouvellement créés.

#### **Avant de commencer**

Pour effectuer cette opération, vous devez disposer de l'autorisation s3:PutBuckeConsistency, ou être root de compte.

### **Demande**

Le x-ntap-sg-consistency le paramètre doit contenir l'une des valeurs suivantes :

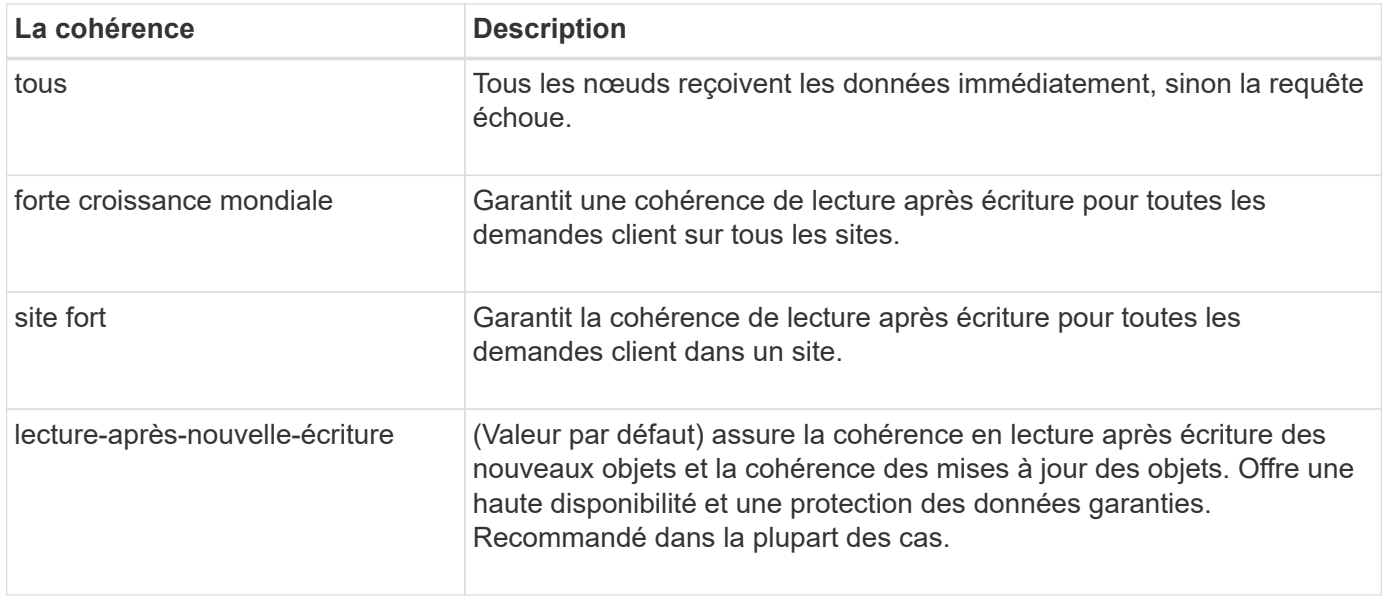

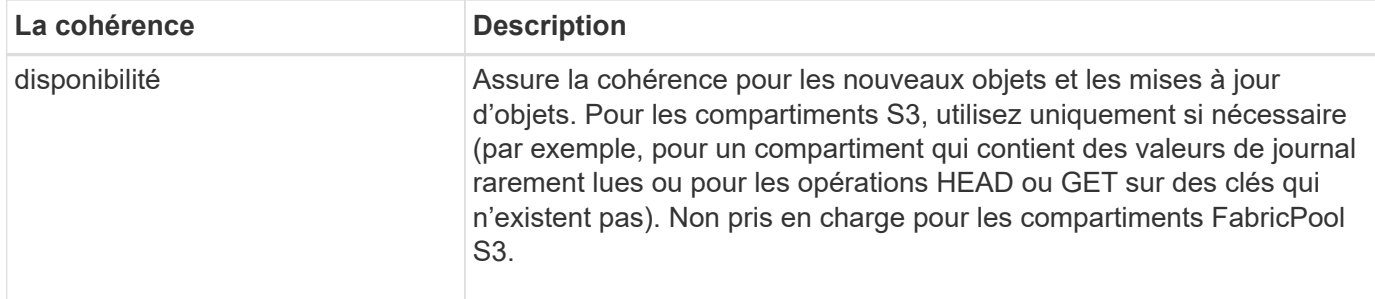

**Note:** en général, vous devez utiliser la cohérence "lecture-après-nouvelle-écriture". Si les demandes ne fonctionnent pas correctement, modifiez le comportement du client d'application si possible. Ou configurez le client de manière à spécifier la cohérence pour chaque requête d'API. Réglez la cohérence au niveau du godet uniquement en dernier recours.

### **Exemple de demande**

```
PUT /bucket?x-ntap-sg-consistency=strong-global HTTP/1.1
Date: date
Authorization: authorization string
Host: host
```
#### **Informations associées**

["Valeurs de cohérence"](https://docs.netapp.com/fr-fr/storagegrid-118/s3/consistency-controls.html)

## <span id="page-5-0"></span>**HEURE du dernier accès au compartiment**

La demande D'heure de dernier accès À GET Bucket vous permet de déterminer si les dernières mises à jour de temps d'accès sont activées ou désactivées pour les compartiments individuels.

Pour effectuer cette opération, vous devez disposer de l'autorisation s3:GetBucketLastAccessTime, ou être root de compte.

### **Exemple de demande**

```
GET /bucket?x-ntap-sg-lastaccesstime HTTP/1.1
Date: date
Authorization: authorization string
Host: host
```
### **Exemple de réponse**

Cet exemple montre que les mises à jour du temps de dernier accès sont activées pour le compartiment.

```
HTTP/1.1 200 OK
Date: Sat, 29 Nov 2015 01:02:18 GMT
Connection: CLOSE
Server: StorageGRID/10.3.0
x-amz-request-id: 12345
Content-Length: 127
Content-Type: application/xml
<?xml version="1.0" encoding="UTF-8"?>
<LastAccessTime xmlns="http://s3.storagegrid.com/doc/2015-02-01/">enabled
</LastAccessTime>
```
## <span id="page-6-0"></span>**METTRE l'heure du dernier accès au compartiment**

La demande d'heure de dernier accès AU compartiment PERMET d'activer ou de désactiver les mises à jour des temps de dernier accès pour chaque compartiment. La désactivation des mises à jour du temps d'accès précédent améliore les performances. Il s'agit du paramètre par défaut pour tous les compartiments créés avec la version 10.3.0, ou ultérieure.

Pour effectuer cette opération, vous devez disposer de l'autorisation s3:PutBuckLastAccessTime pour un compartiment ou être un compte root.

> À partir de StorageGRID version 10.3, les mises à jour de l'heure du dernier accès sont désactivées par défaut pour tous les nouveaux compartiments. Si des compartiments ont été créés à l'aide d'une version antérieure de StorageGRID et que vous souhaitez faire correspondre le nouveau comportement par défaut, vous devez désactiver explicitement les mises à jour de la dernière heure d'accès pour chacune de ces rubriques précédentes. Vous pouvez activer ou désactiver les mises à jour de l'heure du dernier accès à l'aide de la demande PUT Bucket Last Access Time ou de la page de détails d'un compartiment dans le Gestionnaire de locataires. Voir ["Activez ou désactivez les mises à jour de l'heure du dernier accès"](https://docs.netapp.com/fr-fr/storagegrid-118/tenant/enabling-or-disabling-last-access-time-updates.html).

Si les dernières mises à jour de temps d'accès sont désactivées pour un compartiment, les opérations suivantes sont appliquées sur le compartiment :

 $\mathbf{1}$ 

- Les requêtes GetObject, GetObjectAcl, GetObjectTagging et HeadObject ne mettent pas à jour l'heure du dernier accès. L'objet n'est pas ajouté aux files d'attente pour l'évaluation de la gestion du cycle de vie des informations (ILM).
- Les requêtes CopyObject et PutObjectTagging qui ne mettent à jour que les métadonnées mettent également à jour l'heure du dernier accès. L'objet est ajouté aux files d'attente pour l'évaluation ILM.
- Si les mises à jour de l'heure du dernier accès sont désactivées pour le compartiment source, les requêtes CopyObject ne mettent pas à jour l'heure du dernier accès pour le compartiment source. L'objet copié n'est pas ajouté aux files d'attente pour l'évaluation ILM du compartiment source. Cependant, pour la destination, les requêtes CopyObject mettent toujours à jour l'heure du dernier accès. La copie de l'objet est ajoutée aux files d'attente pour l'évaluation ILM.
- CompleteMultipartUpload demande la mise à jour de l'heure du dernier accès. L'objet terminé est ajouté aux files d'attente pour l'évaluation ILM.

### **Exemples de demandes**

Cet exemple permet d'activer le temps du dernier accès pour un compartiment.

```
PUT /bucket?x-ntap-sg-lastaccesstime=enabled HTTP/1.1
Date: date
Authorization: authorization string
Host: host
```
Cet exemple désactive l'heure du dernier accès pour un compartiment.

```
PUT /bucket?x-ntap-sg-lastaccesstime=disabled HTTP/1.1
Date: date
Authorization: authorization string
Host: host
```
## <span id="page-7-0"></span>**SUPPRIMEZ la configuration de notification des métadonnées de compartiment**

La demande de configuration DE notification DE métadonnées DELETE Bucket vous permet de désactiver le service d'intégration de recherche pour les compartiments individuels en supprimant le XML de configuration.

Pour effectuer cette opération, vous devez disposer de l'autorisation s3:DeleteBuceMeteatanotification pour un compartiment, ou être un compte root.

#### **Exemple de demande**

Cet exemple montre la désactivation du service d'intégration de recherche pour un compartiment.

```
DELETE /test1?x-ntap-sg-metadata-notification HTTP/1.1
Date: date
Authorization: authorization string
Host: host
```
## <span id="page-7-1"></span>**CONFIGURATION DES notifications de métadonnées de compartiment**

La demande de configuration DE notification DE métadonnées GET Bucket vous permet de récupérer le XML de configuration utilisé pour configurer l'intégration de la recherche pour chaque compartiment.

Pour effectuer cette opération, vous devez disposer de l'autorisation s3:GetBuckeMetadanotification, ou être root de compte.

### **Exemple de demande**

Cette demande récupère la configuration de notification des métadonnées pour le compartiment nommé bucket.

```
GET /bucket?x-ntap-sg-metadata-notification HTTP/1.1
Date: date
Authorization: authorization string
Host: host
```
### **Réponse**

L'organe de réponse inclut la configuration de notification des métadonnées pour le compartiment. La configuration de notification des métadonnées vous permet de déterminer la configuration du compartiment pour l'intégration de la recherche. En d'autres termes, il vous permet de déterminer les objets à indexer et à quels terminaux leurs métadonnées d'objet sont envoyées.

```
<MetadataNotificationConfiguration>
      <Rule>
          <ID>Rule-1</ID>
          <Status>rule-status</Status>
          <Prefix>key-prefix</Prefix>
          <Destination>
              <Urn>arn:aws:es:_region:account-
ID :domain/ mydomain/myindex/mytype </Urn>
          </Destination>
      </Rule>
      <Rule>
          <ID>Rule-2</ID>
            ...
      </Rule>
       ...
</MetadataNotificationConfiguration>
```
Chaque configuration de notification de métadonnées comprend une ou plusieurs règles. Chaque règle indique les objets qu'elle s'applique ainsi que la destination à laquelle StorageGRID doit envoyer les métadonnées d'objet. Les destinations doivent être spécifiées à l'aide de l'URN d'un terminal StorageGRID.

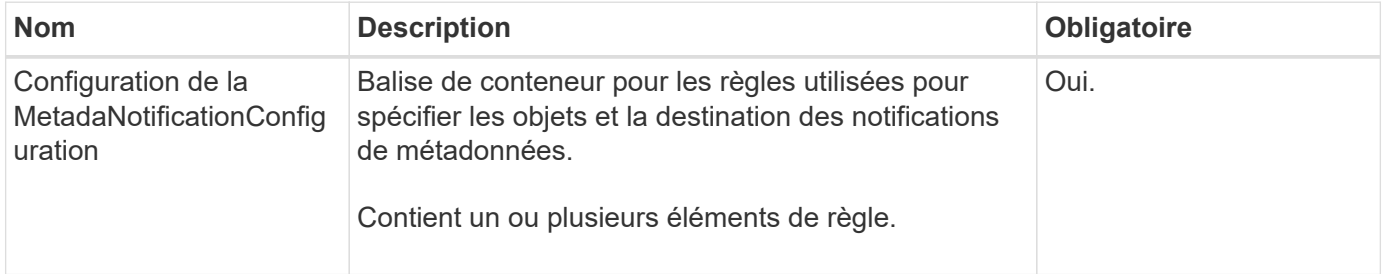

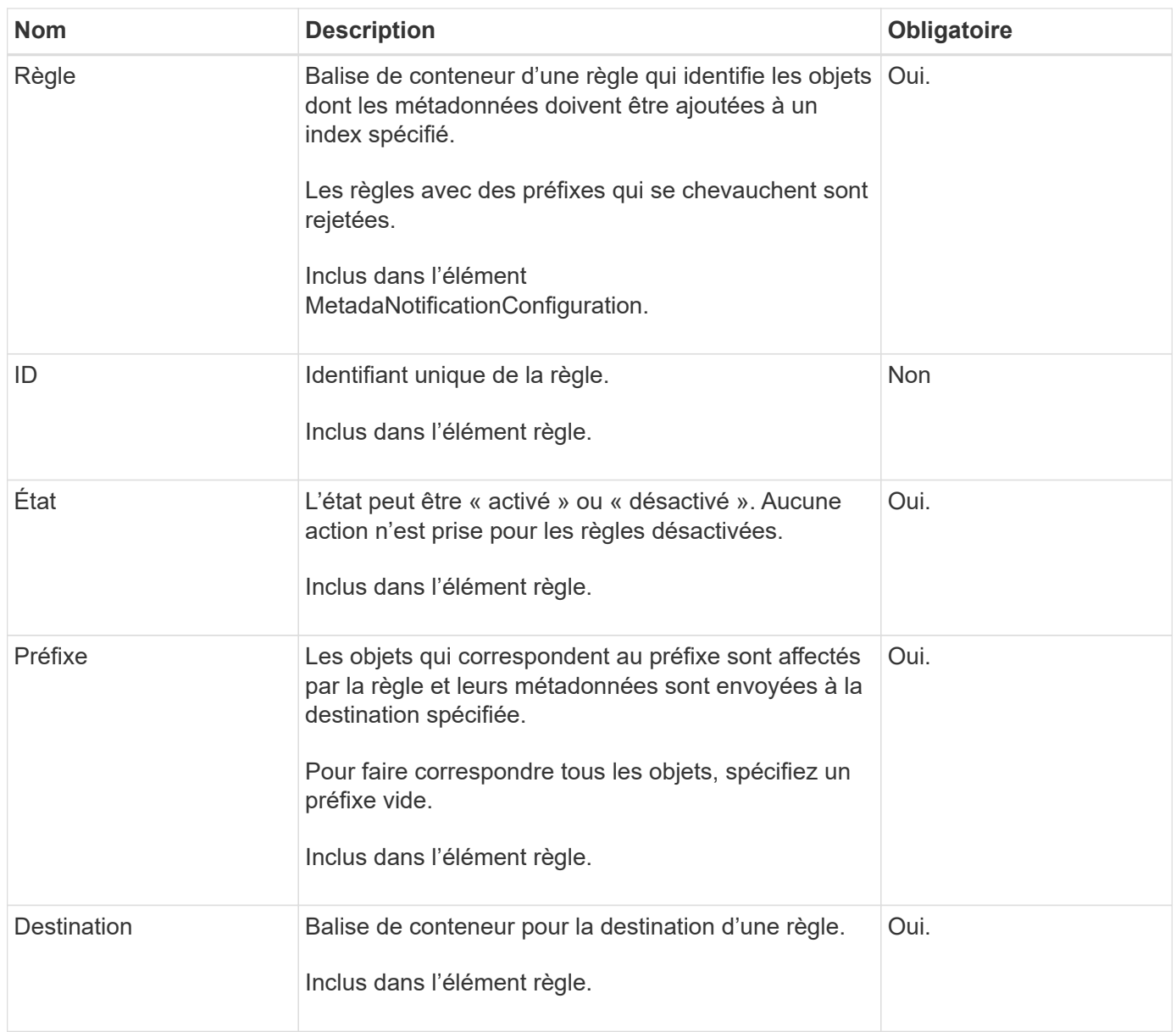

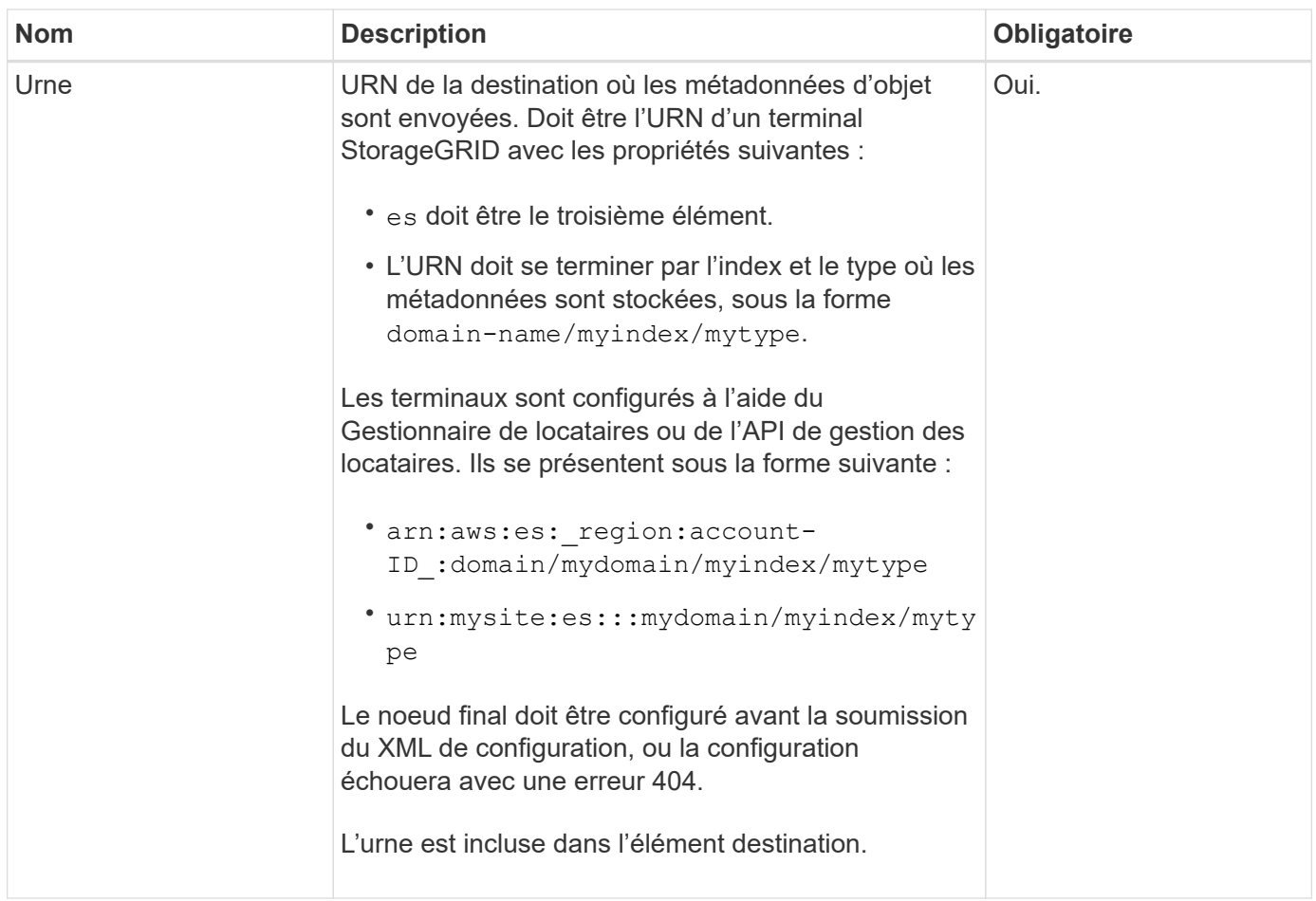

### **Exemple de réponse**

#### XML inclus entre le

<MetadataNotificationConfiguration></MetadataNotificationConfiguration> les balises indiquent comment l'intégration avec un terminal d'intégration de la recherche est configurée pour le compartiment. Dans cet exemple, les métadonnées d'objet sont envoyées à un index Elasticsearch nommé current et le type nommé 2017 Hébergé dans un domaine AWS nommé records.

```
HTTP/1.1 200 OK
Date: Thu, 20 Jul 2017 18:24:05 GMT
Connection: KEEP-ALIVE
Server: StorageGRID/11.0.0
x-amz-request-id: 3832973499
Content-Length: 264
Content-Type: application/xml
<MetadataNotificationConfiguration>
    \langle \text{Rul} | \text{e} \rangle  <ID>Rule-1</ID>
           <Status>Enabled</Status>
           <Prefix>2017</Prefix>
           <Destination>
              <Urn>arn:aws:es:us-east-
1:3333333:domain/records/current/2017</Urn>
           </Destination>
      </Rule>
</MetadataNotificationConfiguration>
```
#### **Informations associées**

["Utilisez un compte de locataire"](https://docs.netapp.com/fr-fr/storagegrid-118/tenant/index.html)

## <span id="page-11-0"></span>**CONFIGURATION de notification des métadonnées de compartiment**

La demande de configuration DE notification DE métadonnées PUT compartiments vous permet d'activer le service d'intégration de la recherche pour chaque compartiment. Le XML de configuration de notification de métadonnées que vous fournissez dans le corps de la requête spécifie les objets dont les métadonnées sont envoyées à l'index de recherche de destination.

Pour effectuer cette opération, vous devez disposer de l'autorisation s3:PutBuckeMetadanotification pour un compartiment ou être un compte root.

### **Demande**

La demande doit inclure la configuration de notification de métadonnées dans l'organisme de demande. Chaque configuration de notification de métadonnées comprend une ou plusieurs règles. Chaque règle spécifie les objets à lesquels elle s'applique, ainsi que la destination vers laquelle StorageGRID doit envoyer les métadonnées d'objet.

Les objets peuvent être filtrés sur le préfixe du nom de l'objet. Par exemple, vous pouvez envoyer les métadonnées pour les objets avec le préfixe / images à une destination et à des objets avec le préfixe /videos à un autre.

Les configurations avec des préfixes qui se chevauchent ne sont pas valides et sont rejetées lorsqu'elles sont

soumises. Par exemple, une configuration comprenant une règle pour les objets avec le préfixe test et une seconde règle pour les objets avec le préfixe test2 ne serait pas autorisé.

Les destinations doivent être spécifiées à l'aide de l'URN d'un terminal StorageGRID. Le noeud final doit exister lorsque la configuration de notification de métadonnées est soumise, ou que la demande échoue en tant que 400 Bad Request. Le message d'erreur indique : Unable to save the metadata notification (search) policy. The specified endpoint URN does not exist: *URN*.

```
<MetadataNotificationConfiguration>
      <Rule>
          <ID>Rule-1</ID>
           <Status>rule-status</Status>
           <Prefix>key-prefix</Prefix>
           <Destination>
              <Urn>arn:aws:es:region:account-
ID:domain/mydomain/myindex/mytype</Urn>
           </Destination>
      </Rule>
      <Rule>
          <ID>Rule-2</ID>
           ...
      </Rule>
       ...
</MetadataNotificationConfiguration>
```
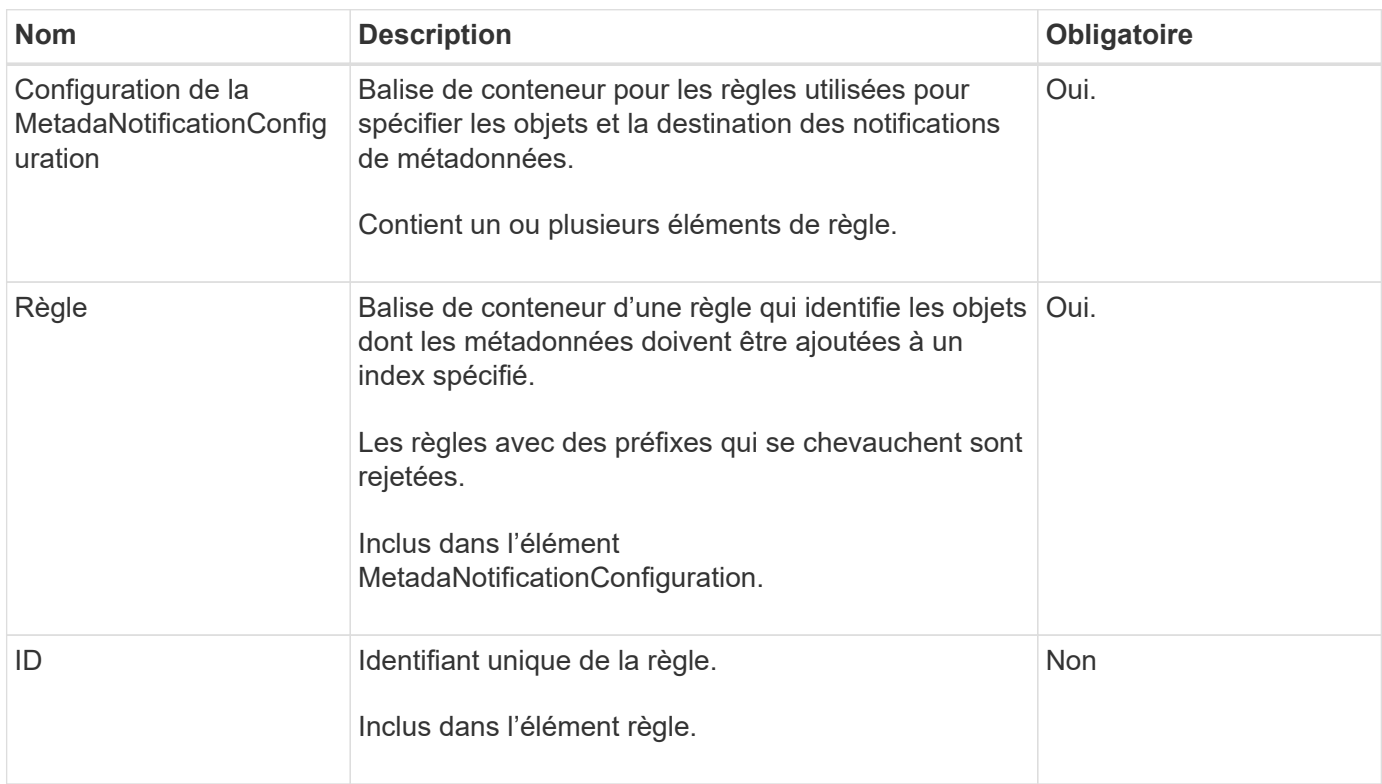

Le tableau décrit les éléments du XML de configuration de notification des métadonnées.

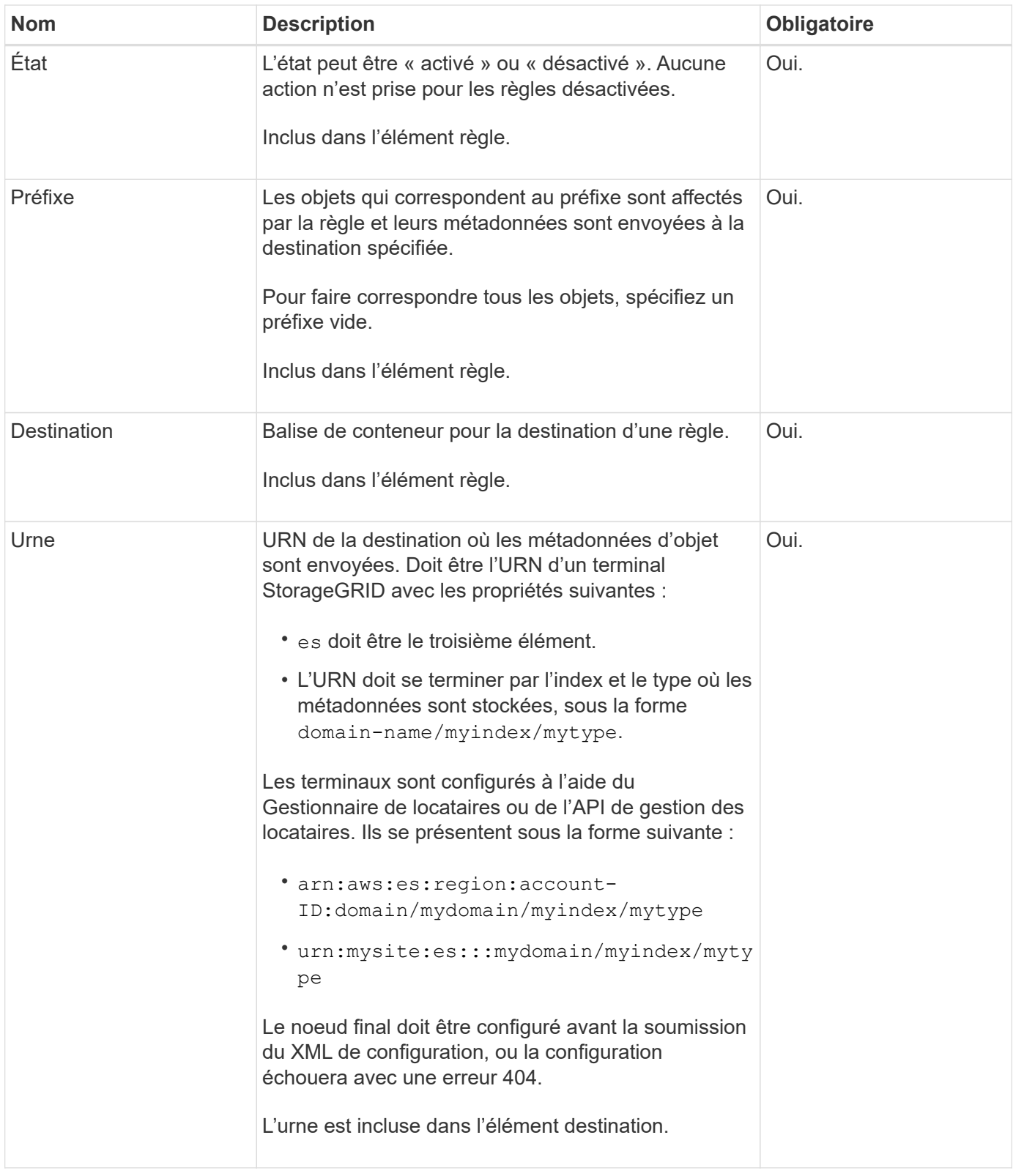

### **Exemples de demandes**

Cet exemple montre l'activation de l'intégration de la recherche pour un compartiment. Dans cet exemple, les métadonnées d'objet de tous les objets sont envoyées vers la même destination.

```
PUT /test1?x-ntap-sg-metadata-notification HTTP/1.1
Date: date
Authorization: authorization string
Host: host
<MetadataNotificationConfiguration>
      <Rule>
          <ID>Rule-1</ID>
          <Status>Enabled</Status>
          <Prefix></Prefix>
          <Destination>
             <Urn>urn:sgws:es:::sgws-notifications/test1/all</Urn>
          </Destination>
      </Rule>
</MetadataNotificationConfiguration>
```
Dans cet exemple, les métadonnées d'objet pour les objets qui correspondent au préfixe / images est envoyée à une destination, tandis que les métadonnées d'objet correspondent au préfixe /videos est envoyé à une seconde destination.

```
PUT /graphics?x-ntap-sg-metadata-notification HTTP/1.1
Date: date
Authorization: authorization string
Host: host
<MetadataNotificationConfiguration>
      <Rule>
          <ID>Images-rule</ID>
          <Status>Enabled</Status>
          <Prefix>/images</Prefix>
          <Destination>
              <Urn>arn:aws:es:us-east-1:3333333:domain/es-
domain/graphics/imagetype</Urn>
          </Destination>
      </Rule>
      <Rule>
          <ID>Videos-rule</ID>
          <Status>Enabled</Status>
          <Prefix>/videos</Prefix>
          <Destination>
              <Urn>arn:aws:es:us-west-1:22222222:domain/es-
domain/graphics/videotype</Urn>
          </Destination>
      </Rule>
</MetadataNotificationConfiguration>
```
### **JSON généré par le service d'intégration de la recherche**

Lorsque vous activez le service d'intégration de la recherche pour un compartiment, un document JSON est généré et envoyé au terminal de destination à chaque ajout, mise à jour ou suppression de métadonnées d'objet.

Cet exemple montre un exemple de fichier JSON qui peut être généré lorsqu'un objet doté de la clé est associé SGWS/Tagging.txt est créé dans un compartiment nommé test. Le test le compartiment n'est pas multiversion versionId l'étiquette est vide.

```
{
    "bucket": "test",
    "key": "SGWS/Tagging.txt",
    "versionId": "",
    "accountId": "86928401983529626822",
    "size": 38,
    "md5": "3d6c7634a85436eee06d43415012855",
    "region":"us-east-1",
    "metadata": {
      "age": "25"
    },
    "tags": {
      "color": "yellow"
    }
}
```
### **Métadonnées d'objet incluses dans les notifications de métadonnées**

Le tableau répertorie tous les champs inclus dans le document JSON qui est envoyé au noeud final de destination lorsque l'intégration de la recherche est activée.

Le nom du document inclut le nom du compartiment, le nom de l'objet et l'ID de version, le cas échéant.

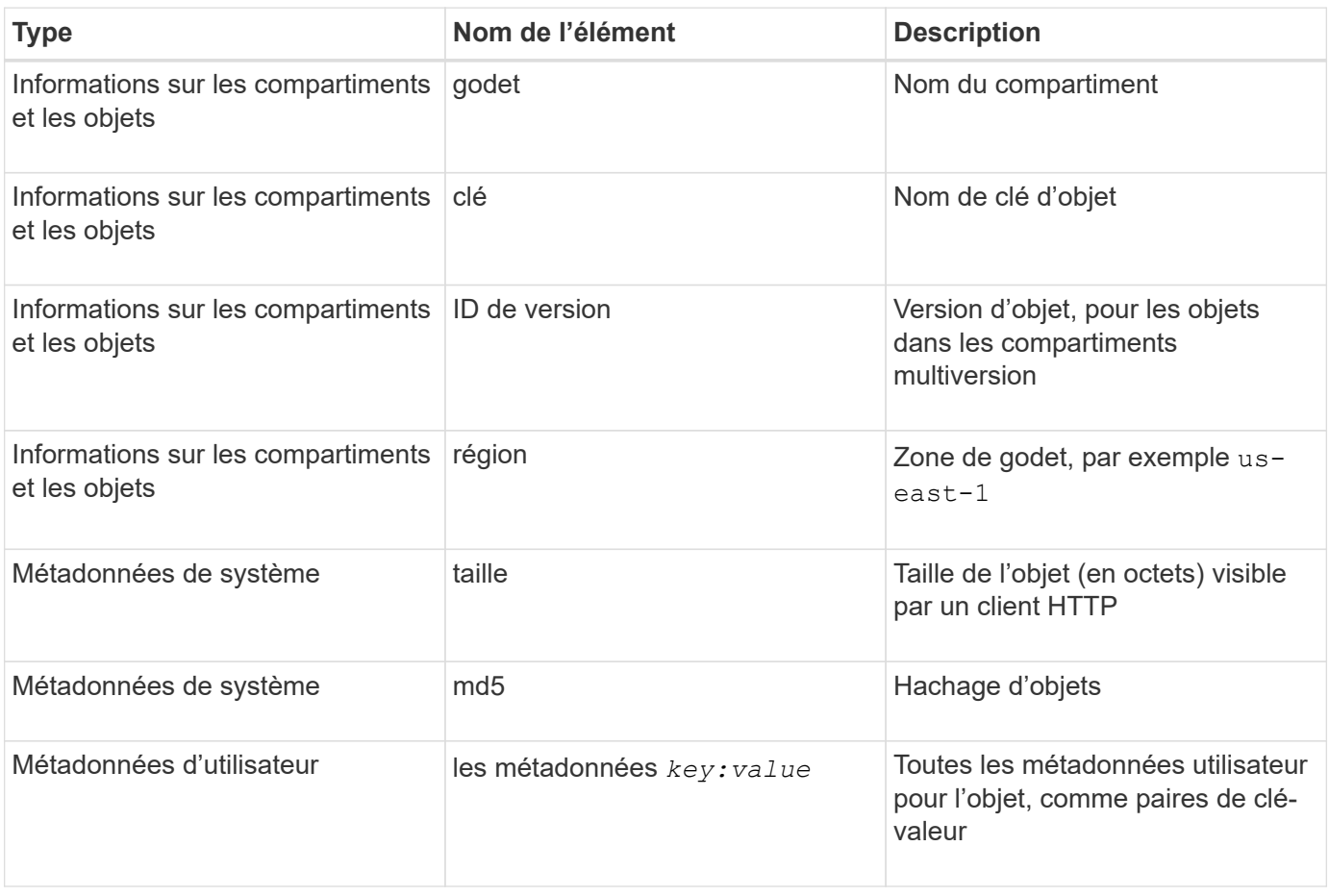

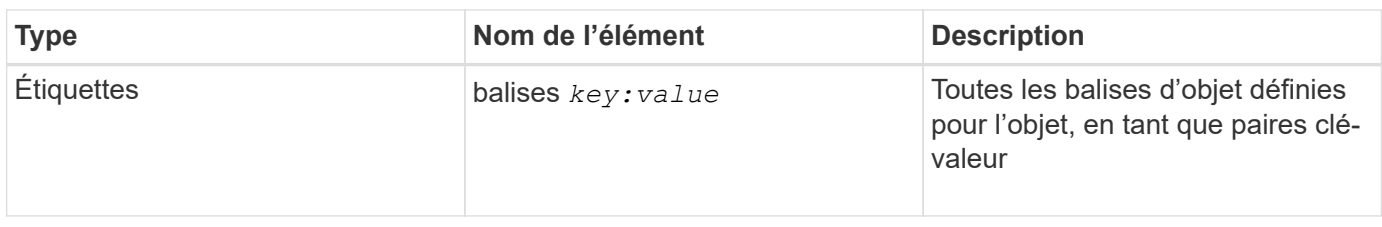

Pour les balises et les métadonnées d'utilisateur, StorageGRID transmet des dates et des chiffres à Elasticsearch en tant que chaînes ou notifications d'événement S3. Pour configurer Elasticsearch afin d'interpréter ces chaînes comme des dates ou des chiffres, suivez les instructions Elasticsearch pour un mappage dynamique des champs et un mappage des formats de date. Vous devez activer les mappages de champs dynamiques sur l'index avant de configurer le service d'intégration de la recherche. Une fois qu'un document est indexé, vous ne pouvez pas modifier les types de champ du document dans l'index.

#### **Informations associées**

["Utilisez un compte de locataire"](https://docs.netapp.com/fr-fr/storagegrid-118/tenant/index.html)

## <span id="page-17-0"></span>**DEMANDE d'utilisation du stockage**

La demande GET Storage usage vous indique la quantité totale de stockage utilisée par un compte et pour chaque compartiment associé au compte.

La quantité de stockage utilisée par un compte et ses compartiments peut être obtenue par une demande ListBuckets modifiée avec le x-ntap-sg-usage paramètre de requête. L'utilisation du stockage par compartiment est suivie séparément des demandes DE PUT et DELETE traitées par le système. Il peut y avoir un certain délai avant que les valeurs d'utilisation correspondent aux valeurs attendues en fonction du traitement des demandes, en particulier si le système est soumis à une charge importante.

Par défaut, StorageGRID tente de récupérer les informations d'utilisation à l'aide d'une cohérence globale forte. S'il est impossible d'obtenir une cohérence globale élevée, StorageGRID tente de récupérer les informations relatives à l'utilisation de façon cohérente sur les sites.

Pour effectuer cette opération, vous devez disposer de l'autorisation s3:ListAllMyseaux ou être root de compte.

### **Exemple de demande**

```
GET /?x-ntap-sg-usage HTTP/1.1
Date: date
Authorization: authorization string
Host: host
```
### **Exemple de réponse**

Cet exemple montre un compte qui contient quatre objets et 12 octets de données dans deux compartiments. Chaque compartiment contient deux objets et six octets de données.

```
HTTP/1.1 200 OK
Date: Sat, 29 Nov 2015 00:49:05 GMT
Connection: KEEP-ALIVE
Server: StorageGRID/10.2.0
x-amz-request-id: 727237123
Content-Length: 427
Content-Type: application/xml
<?xml version="1.0" encoding="UTF-8"?>
<UsageResult xmlns="http://s3.storagegrid.com/doc/2015-02-01">
<CalculationTime>2014-11-19T05:30:11.000000Z</CalculationTime>
<ObjectCount>4</ObjectCount>
<DataBytes>12</DataBytes>
<Buckets>
<Bucket>
<Name>bucket1</Name>
<ObjectCount>2</ObjectCount>
<DataBytes>6</DataBytes>
</Bucket>
<Bucket>
<Name>bucket2</Name>
<ObjectCount>2</ObjectCount>
<DataBytes>6</DataBytes>
</Bucket>
</Buckets>
</UsageResult>
```
### **Gestion des versions**

Chaque version d'objet stockée contribuera à la ObjectCount et DataBytes valeurs dans la réponse. Les marqueurs de suppression ne sont pas ajoutés au ObjectCount total.

#### **Informations associées**

["Valeurs de cohérence"](https://docs.netapp.com/fr-fr/storagegrid-118/s3/consistency-controls.html)

## <span id="page-18-0"></span>**Demandes de compartiment obsolètes pour la conformité des anciennes**

### **Demandes de compartiment obsolètes pour la conformité des anciennes**

Vous devrez peut-être utiliser l'API REST StorageGRID S3 pour gérer les compartiments qui ont été créés à l'aide de la fonctionnalité de conformité héritée.

#### **Fonction de conformité obsolète**

La fonctionnalité de conformité StorageGRID disponible dans les versions précédentes d'StorageGRID est obsolète et a été remplacée par le verrouillage d'objet S3.

Si vous avez précédemment activé le paramètre de conformité globale, le paramètre de verrouillage d'objet S3 global est activé dans StorageGRID 11.6. Vous ne pouvez plus créer de compartiments avec la conformité activée. Toutefois, si nécessaire, vous pouvez utiliser l'API REST StorageGRID S3 pour gérer tous les compartiments conformes existants.

- ["Utilisez l'API REST S3 pour configurer le verrouillage objet S3"](https://docs.netapp.com/fr-fr/storagegrid-118/s3/use-s3-api-for-s3-object-lock.html)
- ["Gestion des objets avec ILM"](https://docs.netapp.com/fr-fr/storagegrid-118/ilm/index.html)
- ["Base de connaissances NetApp : comment gérer des compartiments conformes aux ancienne génération](https://kb.netapp.com/Advice_and_Troubleshooting/Hybrid_Cloud_Infrastructure/StorageGRID/How_to_manage_legacy_Compliant_buckets_in_StorageGRID_11.5) [dans StorageGRID 11.5"](https://kb.netapp.com/Advice_and_Troubleshooting/Hybrid_Cloud_Infrastructure/StorageGRID/How_to_manage_legacy_Compliant_buckets_in_StorageGRID_11.5)

Demandes de conformité obsolètes :

• ["Obsolète - METTRE les modifications de la demande de godet à des fins de conformité"](#page-19-0)

L'élément XML SGCompliance est obsolète. Auparavant, vous pouviez inclure cet élément personnalisé StorageGRID dans le corps de demande XML facultatif de requêtes Put Bucket pour créer un compartiment conforme.

• ["Obsolète : OBTENEZ la conformité des compartiments"](#page-20-0)

La demande DE conformité DE GET Bucket est obsolète. Cependant, vous pouvez continuer à utiliser cette demande pour déterminer les paramètres de conformité actuellement en vigueur pour un compartiment compatible existant.

• ["Obsolète : conformité DES compartiments PUT"](#page-21-0)

La demande de conformité PUT Bucket est obsolète. Cependant, vous pouvez continuer à utiliser cette demande pour modifier les paramètres de conformité d'un compartiment conforme existant. Par exemple, vous pouvez placer un compartiment existant en attente légale ou augmenter sa période de conservation.

### <span id="page-19-0"></span>**Obsolète : CreateBucket demande des modifications pour la conformité**

L'élément XML SGCompliance est obsolète. Auparavant, vous pouviez inclure cet élément personnalisé StorageGRID dans le corps de requête XML facultatif des requêtes CreateBucket pour créer un compartiment compatible.

> La fonctionnalité de conformité StorageGRID disponible dans les versions précédentes d'StorageGRID est obsolète et a été remplacée par le verrouillage d'objet S3. Pour plus d'informations, consultez les documents suivants :

- H.
- ["Utilisez l'API REST S3 pour configurer le verrouillage objet S3"](https://docs.netapp.com/fr-fr/storagegrid-118/s3/use-s3-api-for-s3-object-lock.html)
- ["Base de connaissances NetApp : comment gérer des compartiments conformes aux](https://kb.netapp.com/Advice_and_Troubleshooting/Hybrid_Cloud_Infrastructure/StorageGRID/How_to_manage_legacy_Compliant_buckets_in_StorageGRID_11.5) [ancienne génération dans StorageGRID 11.5"](https://kb.netapp.com/Advice_and_Troubleshooting/Hybrid_Cloud_Infrastructure/StorageGRID/How_to_manage_legacy_Compliant_buckets_in_StorageGRID_11.5)

Vous ne pouvez plus créer de compartiments avec la fonctionnalité conformité activée. Le message d'erreur suivant est renvoyé si vous tentez d'utiliser les modifications de demande CreateBucket pour la conformité afin de créer un nouveau compartiment compatible :

The Compliance feature is deprecated. Contact your StorageGRID administrator if you need to create new Compliant buckets.

### <span id="page-20-0"></span>**Obsolète : RÉCUPÉRER la demande de conformité du compartiment**

La demande DE conformité DE GET Bucket est obsolète. Cependant, vous pouvez continuer à utiliser cette demande pour déterminer les paramètres de conformité actuellement en vigueur pour un compartiment compatible existant.

> La fonctionnalité de conformité StorageGRID disponible dans les versions précédentes d'StorageGRID est obsolète et a été remplacée par le verrouillage d'objet S3. Pour plus d'informations, consultez les documents suivants :

- $\mathbf{1}$
- ["Utilisez l'API REST S3 pour configurer le verrouillage objet S3"](https://docs.netapp.com/fr-fr/storagegrid-118/s3/use-s3-api-for-s3-object-lock.html)
- ["Base de connaissances NetApp : comment gérer des compartiments conformes aux](https://kb.netapp.com/Advice_and_Troubleshooting/Hybrid_Cloud_Infrastructure/StorageGRID/How_to_manage_legacy_Compliant_buckets_in_StorageGRID_11.5) [ancienne génération dans StorageGRID 11.5"](https://kb.netapp.com/Advice_and_Troubleshooting/Hybrid_Cloud_Infrastructure/StorageGRID/How_to_manage_legacy_Compliant_buckets_in_StorageGRID_11.5)

Pour effectuer cette opération, vous devez disposer de l'autorisation s3:GetBucketCompliance ou être root de compte.

#### **Exemple de demande**

Cet exemple de demande vous permet de déterminer les paramètres de conformité pour le compartiment nommé mybucket.

```
GET /mybucket/?x-ntap-sg-compliance HTTP/1.1
Date: date
Authorization: authorization string
Host: host
```
#### **Exemple de réponse**

Dans le XML de réponse, <SGCompliance> le répertorie les paramètres de conformité utilisés pour le compartiment. Cet exemple de réponse montre les paramètres de conformité d'un compartiment dans lequel chaque objet sera conservé pendant un an (525,600 minutes), à partir de l'ingestion de l'objet dans la grille. Il n'y a actuellement aucune retenue légale sur ce godet. Chaque objet sera automatiquement supprimé après un an.

```
HTTP/1.1 200 OK
Date: date
Connection: connection
Server: StorageGRID/11.1.0
x-amz-request-id: request ID
Content-Length: length
Content-Type: application/xml
<SGCompliance>
    <RetentionPeriodMinutes>525600</RetentionPeriodMinutes>
    <LegalHold>false</LegalHold>
    <AutoDelete>true</AutoDelete>
</SGCompliance>
```
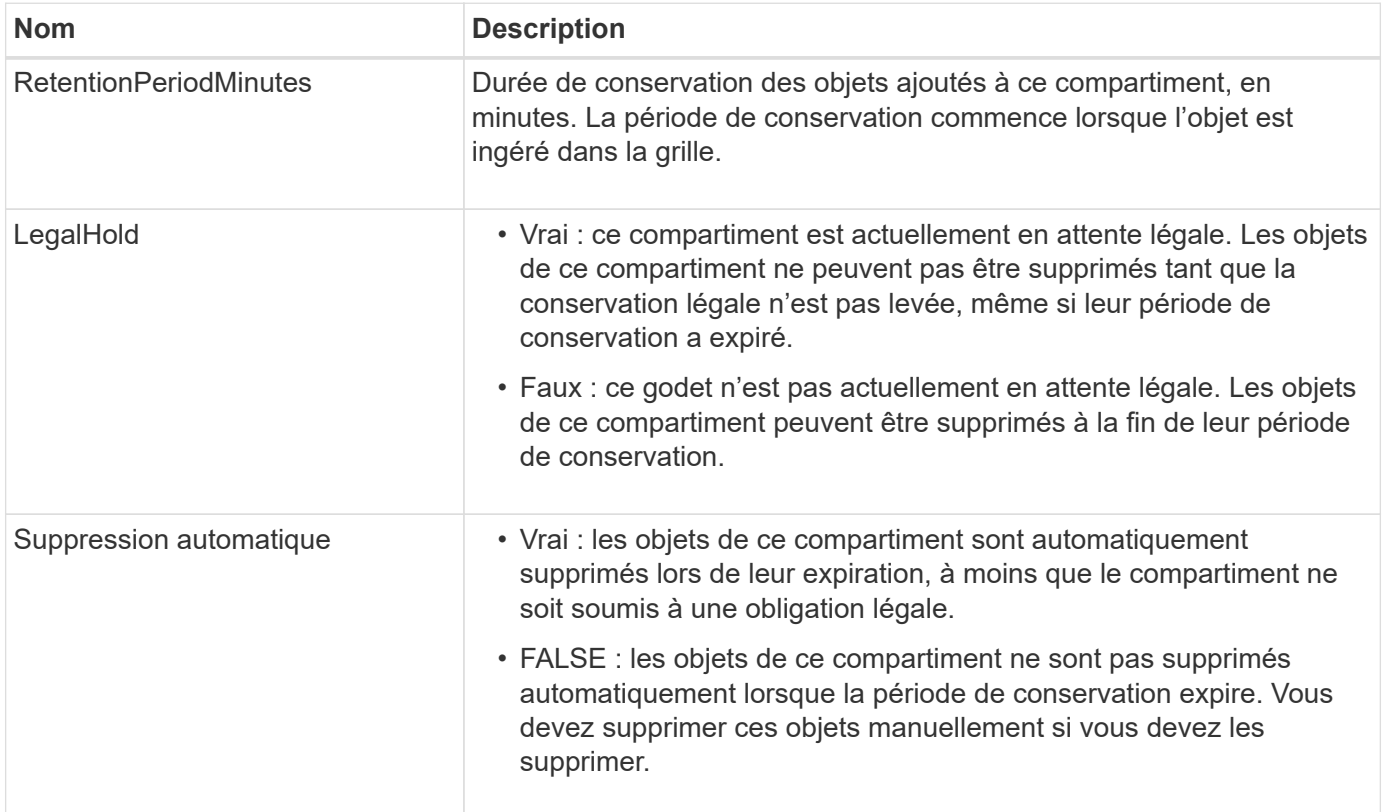

#### **Réponses d'erreur**

Si le compartiment n'a pas été créé pour être conforme, le code d'état HTTP de la réponse est 404 Not Found, Avec un code d'erreur S3 de XNoSuchBucketCompliance.

### <span id="page-21-0"></span>**Obsolète : PUT Bucket Compliance request**

La demande de conformité PUT Bucket est obsolète. Cependant, vous pouvez continuer à utiliser cette demande pour modifier les paramètres de conformité d'un compartiment conforme existant. Par exemple, vous pouvez placer un compartiment existant en attente légale ou augmenter sa période de conservation.

La fonctionnalité de conformité StorageGRID disponible dans les versions précédentes d'StorageGRID est obsolète et a été remplacée par le verrouillage d'objet S3. Pour plus d'informations, consultez les documents suivants :

- Ĥ.
- ["Utilisez l'API REST S3 pour configurer le verrouillage objet S3"](https://docs.netapp.com/fr-fr/storagegrid-118/s3/use-s3-api-for-s3-object-lock.html)
- ["Base de connaissances NetApp : comment gérer des compartiments conformes aux](https://kb.netapp.com/Advice_and_Troubleshooting/Hybrid_Cloud_Infrastructure/StorageGRID/How_to_manage_legacy_Compliant_buckets_in_StorageGRID_11.5) [ancienne génération dans StorageGRID 11.5"](https://kb.netapp.com/Advice_and_Troubleshooting/Hybrid_Cloud_Infrastructure/StorageGRID/How_to_manage_legacy_Compliant_buckets_in_StorageGRID_11.5)

Pour effectuer cette opération, vous devez disposer de l'autorisation s3:PutBuckCompliance, ou être root de compte.

Vous devez spécifier une valeur pour chaque champ des paramètres de conformité lors de l'émission d'une demande de conformité PUT Bucket.

#### **Exemple de demande**

Cet exemple de demande modifie les paramètres de conformité du compartiment nommé mybucket. Dans cet exemple, objets dans mybucket sera maintenant conservé pendant deux ans (1,051,200 minutes) au lieu d'un an, à partir de l'ingestion de l'objet dans le grid. Il n'y a pas de retenue légale sur ce godet. Chaque objet sera automatiquement supprimé après deux ans.

```
PUT /mybucket/?x-ntap-sg-compliance HTTP/1.1
Date: date
Authorization: authorization name
Host: host
Content-Length: 152
<SGCompliance>
    <RetentionPeriodMinutes>1051200</RetentionPeriodMinutes>
    <LegalHold>false</LegalHold>
    <AutoDelete>true</AutoDelete>
</SGCompliance>
```
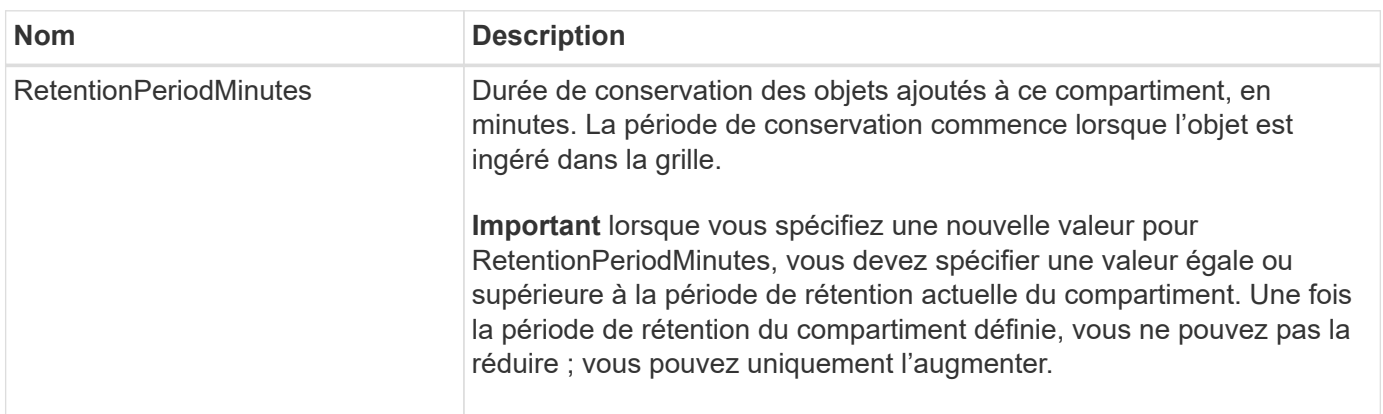

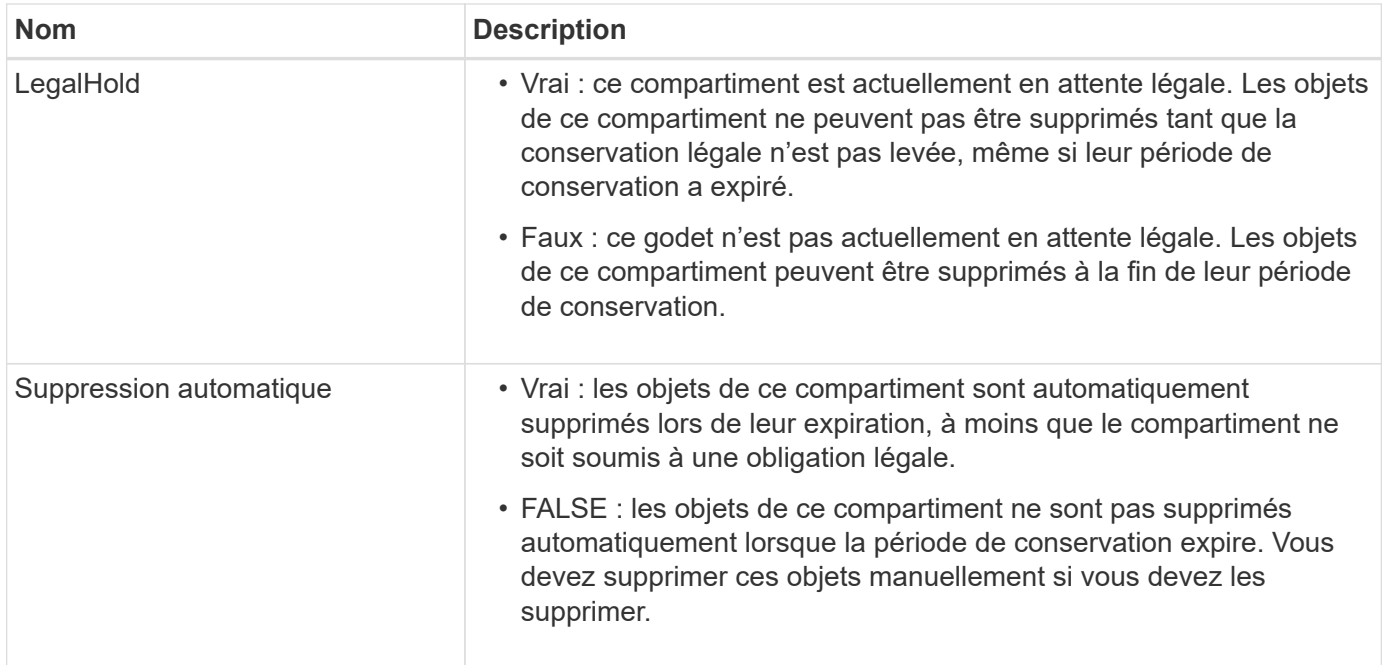

#### **Cohérence pour les paramètres de conformité**

Lorsque vous mettez à jour les paramètres de conformité d'un compartiment S3 avec une demande DE conformité PUT bucket, StorageGRID tente de mettre à jour les métadonnées du compartiment dans la grille. Par défaut, StorageGRID utilise la cohérence **strong-global** pour garantir que tous les sites de data Center et tous les nœuds de stockage contenant des métadonnées de compartiment disposent d'une cohérence de lecture après écriture pour les paramètres de conformité modifiés.

Si StorageGRID ne peut pas atteindre la cohérence **strong-global** car un site de centre de données ou plusieurs nœuds de stockage sur un site sont indisponibles, le code d'état HTTP de la réponse est 503 Service Unavailable.

Si vous recevez cette réponse, vous devez contacter l'administrateur du grid pour vous assurer que les services de stockage requis sont disponibles dans les plus brefs délais. Si l'administrateur du grid ne parvient pas à rendre suffisamment de nœuds de stockage disponibles sur chaque site, le support technique peut vous demander de réessayer la demande en forçant la cohérence **strong-site**.

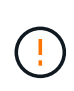

Ne forcez jamais la cohérence **Strong-site** pour la conformité PUT bucket à moins que vous n'ayez été dirigé pour le faire par le support technique et à moins que vous ne compreniez les conséquences potentielles de l'utilisation de ce niveau.

Lorsque la cohérence est réduite à **strong-site**, StorageGRID garantit que les paramètres de conformité mis à jour auront une cohérence en lecture après écriture uniquement pour les demandes des clients au sein d'un site. Il est donc possible que le système StorageGRID dispose de plusieurs paramètres incohérents pour ce compartiment jusqu'à ce que tous les sites et nœuds de stockage soient disponibles. Les paramètres incohérents peuvent entraîner un comportement inattendu et indésirable. Par exemple, si vous placez un compartiment dans une conservation légale et que vous forcez une cohérence inférieure, les paramètres de conformité précédents du compartiment (c'est-à-dire la conservation légale) peuvent continuer à être en vigueur sur certains sites de data Center. Par conséquent, les objets qui, selon vous, sont en attente légale peuvent être supprimés à l'expiration de leur période de conservation, soit par l'utilisateur, soit par AutoDelete, si cette option est activée.

Pour forcer l'utilisation de la cohérence **Strong-site**, réémettre la demande de conformité PUT Bucket et inclure le Consistency-Control En-tête de requête HTTP, comme suit :

```
PUT /mybucket/?x-ntap-sg-compliance HTTP/1.1
Consistency-Control: strong-site
```
#### **Réponses d'erreur**

- Si le compartiment n'a pas été créé pour être conforme, le code d'état HTTP de la réponse est 404 Not Found.
- Si RetentionPeriodMinutes Dans la demande est inférieure à la période de conservation actuelle du compartiment, le code d'état HTTP est 400 Bad Request.

#### **Informations associées**

["Obsolète : METTEZ les modifications de la demande de compartiment à des fins de conformité"](#page-19-0)

#### **Informations sur le copyright**

Copyright © 2024 NetApp, Inc. Tous droits réservés. Imprimé aux États-Unis. Aucune partie de ce document protégé par copyright ne peut être reproduite sous quelque forme que ce soit ou selon quelque méthode que ce soit (graphique, électronique ou mécanique, notamment par photocopie, enregistrement ou stockage dans un système de récupération électronique) sans l'autorisation écrite préalable du détenteur du droit de copyright.

Les logiciels dérivés des éléments NetApp protégés par copyright sont soumis à la licence et à l'avis de nonresponsabilité suivants :

CE LOGICIEL EST FOURNI PAR NETAPP « EN L'ÉTAT » ET SANS GARANTIES EXPRESSES OU TACITES, Y COMPRIS LES GARANTIES TACITES DE QUALITÉ MARCHANDE ET D'ADÉQUATION À UN USAGE PARTICULIER, QUI SONT EXCLUES PAR LES PRÉSENTES. EN AUCUN CAS NETAPP NE SERA TENU POUR RESPONSABLE DE DOMMAGES DIRECTS, INDIRECTS, ACCESSOIRES, PARTICULIERS OU EXEMPLAIRES (Y COMPRIS L'ACHAT DE BIENS ET DE SERVICES DE SUBSTITUTION, LA PERTE DE JOUISSANCE, DE DONNÉES OU DE PROFITS, OU L'INTERRUPTION D'ACTIVITÉ), QUELLES QU'EN SOIENT LA CAUSE ET LA DOCTRINE DE RESPONSABILITÉ, QU'IL S'AGISSE DE RESPONSABILITÉ CONTRACTUELLE, STRICTE OU DÉLICTUELLE (Y COMPRIS LA NÉGLIGENCE OU AUTRE) DÉCOULANT DE L'UTILISATION DE CE LOGICIEL, MÊME SI LA SOCIÉTÉ A ÉTÉ INFORMÉE DE LA POSSIBILITÉ DE TELS DOMMAGES.

NetApp se réserve le droit de modifier les produits décrits dans le présent document à tout moment et sans préavis. NetApp décline toute responsabilité découlant de l'utilisation des produits décrits dans le présent document, sauf accord explicite écrit de NetApp. L'utilisation ou l'achat de ce produit ne concède pas de licence dans le cadre de droits de brevet, de droits de marque commerciale ou de tout autre droit de propriété intellectuelle de NetApp.

Le produit décrit dans ce manuel peut être protégé par un ou plusieurs brevets américains, étrangers ou par une demande en attente.

LÉGENDE DE RESTRICTION DES DROITS : L'utilisation, la duplication ou la divulgation par le gouvernement sont sujettes aux restrictions énoncées dans le sous-paragraphe (b)(3) de la clause Rights in Technical Data-Noncommercial Items du DFARS 252.227-7013 (février 2014) et du FAR 52.227-19 (décembre 2007).

Les données contenues dans les présentes se rapportent à un produit et/ou service commercial (tel que défini par la clause FAR 2.101). Il s'agit de données propriétaires de NetApp, Inc. Toutes les données techniques et tous les logiciels fournis par NetApp en vertu du présent Accord sont à caractère commercial et ont été exclusivement développés à l'aide de fonds privés. Le gouvernement des États-Unis dispose d'une licence limitée irrévocable, non exclusive, non cessible, non transférable et mondiale. Cette licence lui permet d'utiliser uniquement les données relatives au contrat du gouvernement des États-Unis d'après lequel les données lui ont été fournies ou celles qui sont nécessaires à son exécution. Sauf dispositions contraires énoncées dans les présentes, l'utilisation, la divulgation, la reproduction, la modification, l'exécution, l'affichage des données sont interdits sans avoir obtenu le consentement écrit préalable de NetApp, Inc. Les droits de licences du Département de la Défense du gouvernement des États-Unis se limitent aux droits identifiés par la clause 252.227-7015(b) du DFARS (février 2014).

#### **Informations sur les marques commerciales**

NETAPP, le logo NETAPP et les marques citées sur le site<http://www.netapp.com/TM>sont des marques déposées ou des marques commerciales de NetApp, Inc. Les autres noms de marques et de produits sont des marques commerciales de leurs propriétaires respectifs.